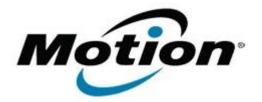

## Motion Computing Software Release Note

| Name                          | C5v & F5v BIOS A09                           |
|-------------------------------|----------------------------------------------|
| File Name                     | CF5v_A09_BIOS.zip                            |
| Release Date                  | October 09, 2012                             |
| This Version                  | A09                                          |
| Replaces Version              | All previous versions                        |
| Intended Users                | Motion Computing C5v and F5v users           |
| Intended Product              | Motion Computing C5v and F5v Tablet PCs only |
| File Size                     | 1.7 MB                                       |
| Supported Operating<br>System | Windows7 (32-bit/64-bit), all versions.      |
| Fixes in this Release         |                                              |

• Optimize internal bridge battery charging algorithm to ensure maximum performance.

Installation and Configuration Instructions

**Note**: Ensure the tablet is using AC power before installing the BIOS update.

## To install the BIOS update:

- 1. Download the BIOS update to the directory location of your choice.
- 2. Unzip the file to a location on your local drive.
- 3. Double-click installer and follow the prompts.
- 4. The update process may take some time. Do not manually power off the tablet during the update.
- The tablet will automatically shut down after installing the BIOS.
  Please make sure that you do not undock, or otherwise cycle power on the tablet before the power light is off.

## Licensing

Refer to your applicable end-user licensing agreement for usage terms.